## 12. Übungsblatt zur Vorlesung Finanzmathematik mit Excel und VBA

Aufgabe 1: Lösen Sie folgende Optimierungsprobleme mit Hilfe des Excel-Solvers:

- a)  $f(x) = \frac{1}{1+x^2} \to \max, \quad x \in [-5, 10].$
- **b)**  $f(x) = \frac{1}{1+x^2} \to \min, \quad x \in [-5, 10].$
- c)  $f(x) = \frac{1}{1+x^2} \to \max, \quad x \in [3, 10].$
- d)  $f(x, y) = \frac{1}{1 + x^2 + y^2} \to \max, \quad x + y = 1.$
- e)  $f(x, y) = \frac{1}{1 + x^2 + y^2} \to \min, \quad x + y = 1.$
- f)  $f(x) = e^{2x} 2e^{x+1} + e^2 = 0$ ,  $x \in \mathbb{R}$ .

Aufgabe 2: In dem Solver Parameters Fenster des Excel-Solvers kann man als "Solving Method" den Algorithmus "Evolutionary" auswählen:

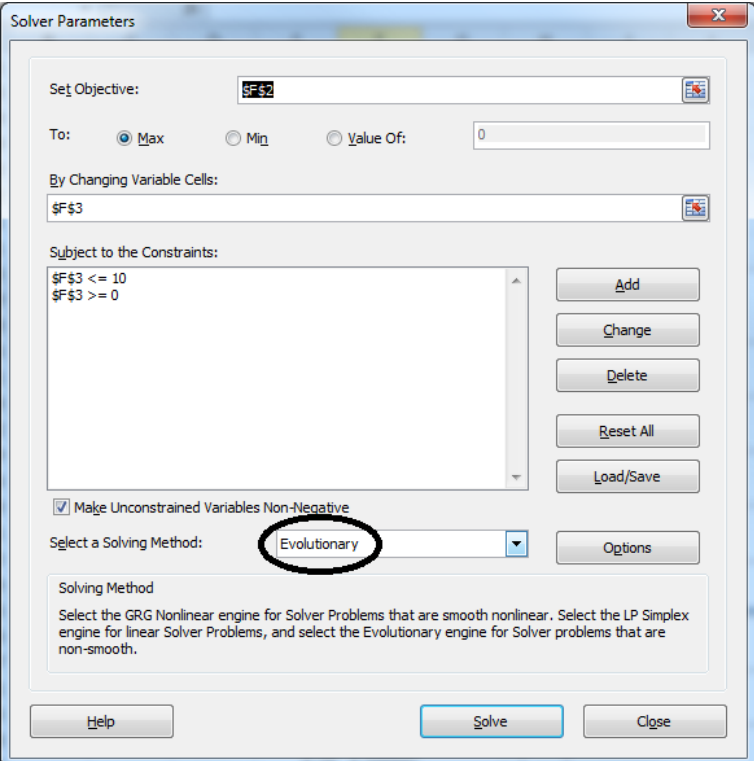

Dieser Algorithmus soll dann gewählt werden, wenn die zu optimierende Funktion unstetig ist, also Sprünge hat. Wir wollen etwas testen, wie gut das funktioniert. Dazu definieren wir

eine st¨uckweise konstante Funktion, sagen wir

$$
f:[0,10]\to\mathbb{R},
$$

etwa folgendermassen: Zu gegebenem Vektor  $y = (y_1, y_2, \dots, y_n)$  der Länge n definieren wir ein $f$ mit  $n$ Stufen durch $(1\leq i\leq n)$ 

$$
f(x) := y_i \quad \text{falls} \quad x \in \left(10 \times \frac{i-1}{n}, 10 \times \frac{i}{n}\right)
$$

und  $f(0) := y_1 = f(10/n)$ .

- a) Schreiben Sie in den Zellbereich A1:A100 Ihres Excel-Sheets 100 Zufallszahlen  $y_1, y_2, \ldots, y_{100}$ , die, sagen wir, alle im Intervall  $[-5, 5]$  liegen. Wir bekommen dann eine Funktion  $f : [0, 10] \rightarrow [-5, 5]$ .
- b) Codieren Sie dann in VBA eine Funktion

```
Function test_f(x As Double, rg As Range) As Double
'hier Ihr Code
End Function
```
die Sie dann in folgender Art und Weise auf Ihrem Sheet benutzen können (die grünen Rechtecke); plotten Sie Ihre Funktion:

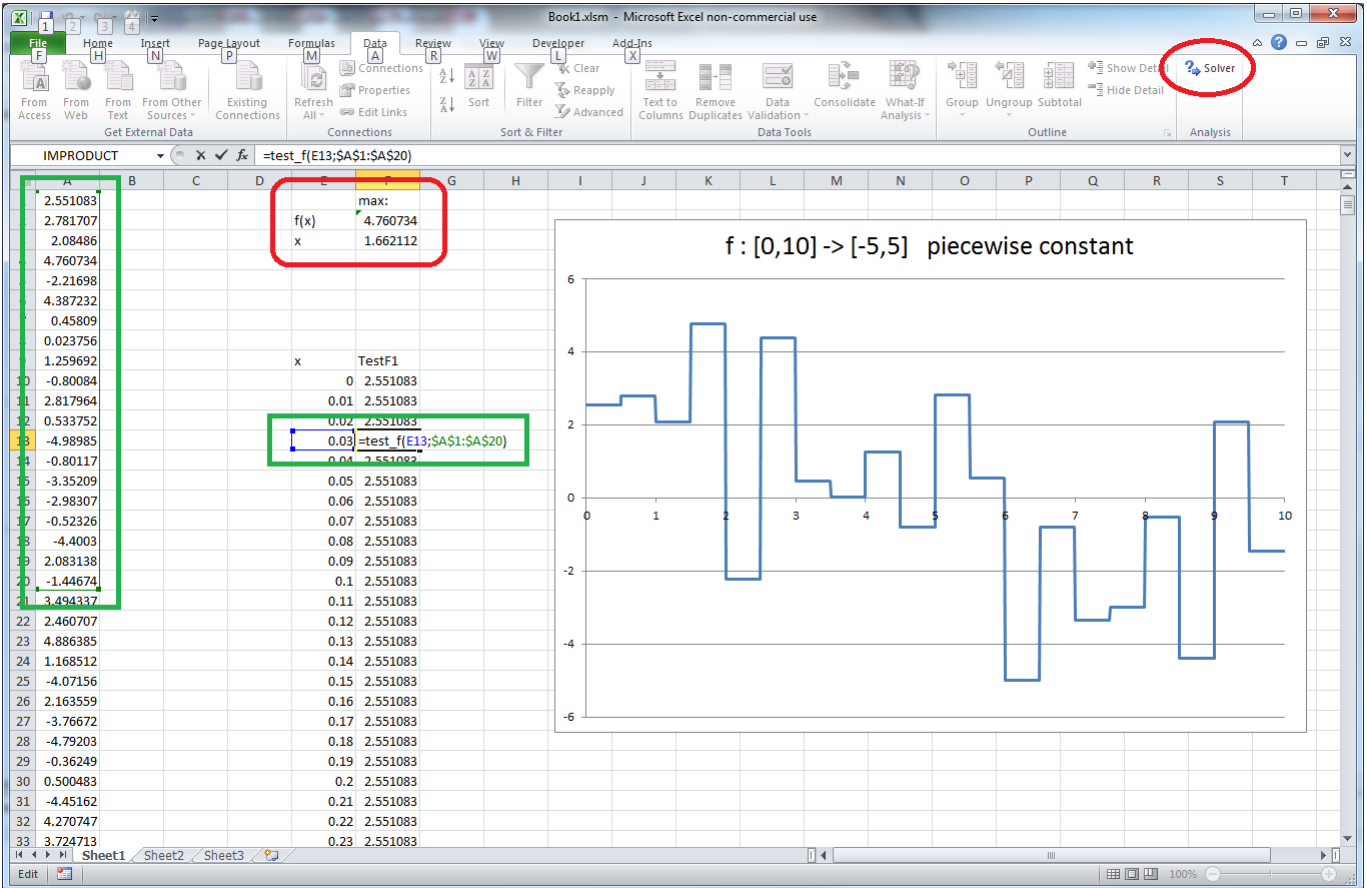

c) Benutzen Sie schliesslich den Excel-Solver mit dem "Evolutionary" Optimierungs-Algorithmus, um dann das Maximum von  $f$  (oder test  $f$ ) zu bestimmen. In der obigen Abbildung ist das also der Wert in Zelle F2.